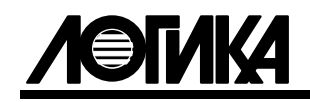

# АДАПТЕРЫ АДС99 Руководство по эксплуатации РАЖГ.426477.064 РЭ

ЛОГИКА - ТЕХНОЛОГИЯ ПРОФЕССИОНАЛОВ

Адаптеры АДС99 созданы закрытым акционерным обществом "Научно-производственная фирма "Логика". Исключительное право ЗАО НПФ ЛОГИКА на данную разработку защищается законом.

Воспроизведение любыми способами адаптеров АДС99 может осуществляться только по лицензии ЗАО НПФ ЛОГИКА.

Распространение, применение, ввоз, предложение к продаже, продажа или иное введение в хозяйственный оборот или хранение с этой целью неправомерно изготовленных адаптеров запрещается.

Отдельные изменения, связанные с дальнейшим совершенствованием адаптеров, могут быть не отражены в настоящем 1-м издании руководства.

# Содержание

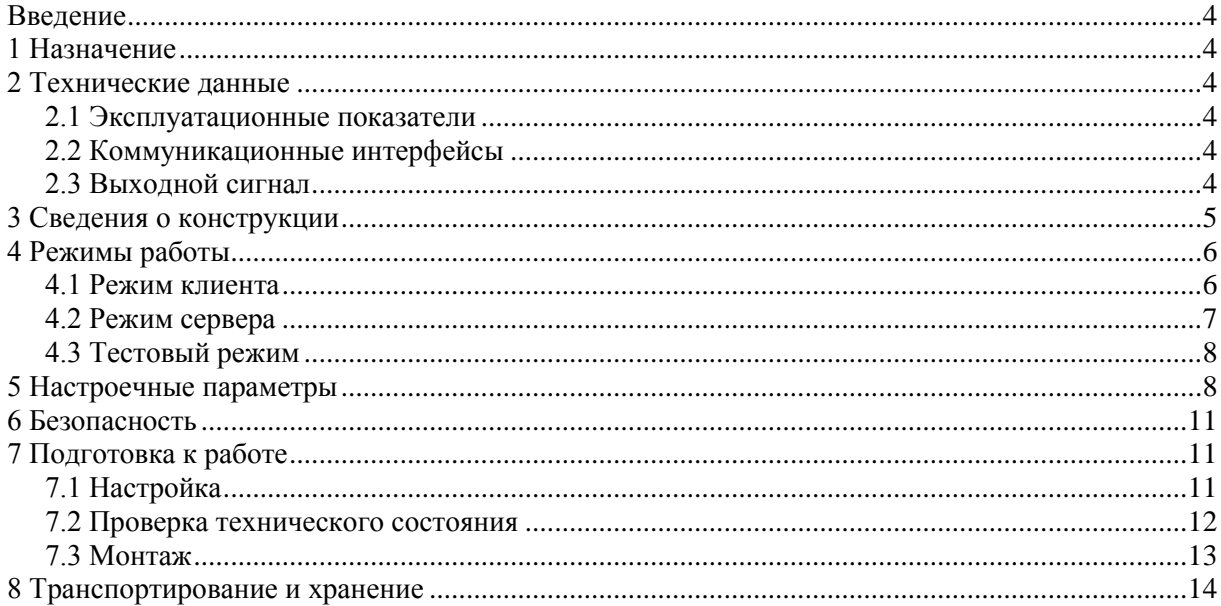

# <span id="page-3-0"></span>Введение

Настоящее руководство по эксплуатации предназначено для специалистов, осуществляющих монтаж и обслуживание адаптеров АДС99 (далее адаптеры). Руководство содержит сведения о технических характеристиках, конструкции и работе адаптеров.

Пример записи адаптера: "Адаптер АДС99, ТУ 4217-075-23041473-2013".

# <span id="page-3-1"></span>1 Назначение

Адаптеры предназначены для организации передачи в сети Интернет данных, получаемых от приборов энергоучета в системах сбора данных, диспетчеризации и мониторинга объектов потребления и производства энергоресурсов.

Адаптеры обеспечивают объединение всех модификаций тепловычислителей СПТ941, СПТ943, СПТ961, корректоров СПГ741, СПГ742, СПГ761, СПГ762, СПГ763 и сумматоров СПЕ542 с выходом на интерфейс Ethernet по протоколу ARP-TCP/IP.

# <span id="page-3-2"></span>2 Технические данные

#### <span id="page-3-3"></span>2.1 Эксплуатационные показатели

Габаритные размеры:  $160\times112\times50$  мм.

Масса: 0,5 кг.

Электропитание: (12 ± 3) В постоянного тока; потребляемый ток не более 300 мА при 12 В. Условия эксплуатации:

- температура окружающего воздуха: от минус 10 до плюс 50 °С;
- относительная влажность: не более 95 % при 35 °С;
- атмосферное давление: от 84 до 106,7 кПа;
- синусоидальная вибрация: амплитуда до 0,35 мм, частота от 5 до 35 Гц.
- Условия транспортирования:
- температура окружающего воздуха: от минус 25 до плюс 55 °С;
- относительная влажность: не более 95 % при 35 °С;
- атмосферное давление: от 84 до 106,7 кПа;
- удары (транспортная тряска): ускорение до 98 м/с<sup>2</sup>, частота до 2 Гц.

Средняя наработка на отказ: 85000 ч.

Средний срок службы: 12 лет.

#### <span id="page-3-4"></span>2.2 Коммуникационные интерфейсы

Интерфейс RS485 обеспечивает подключение всех модификаций тепловычислителей СПТ961, корректоров СПГ761, СПГ762, СПГ763 и сумматоров СПЕ542. Подробное описание протокола передачи на магистрали RS485 приведено в документе "Магистральный протокол СПСеть. Руководство программиста", размещенном на www.logika.spb.ru.

Интерфейс М4 (совместимый с RS232) служит для подключения всех модификаций тепловычислителей СПТ941, СПТ942, СПТ943 и корректоров СПГ741, СПГ742. Подробное описание протокола передачи на магистрали М4 приведено в документе "Магистральный протокол M4. Руководство программиста", также размещенном на www.logika.spb.ru.

Интерфейс Ethernet предназначен для подключения вышеперечисленных приборов к локальной сети по протоколу ARP-TCP/IP.

#### <span id="page-3-5"></span>2.3 Выходной сигнал

Выходной дискретный сигнал предназначен для коммутации цепи нагрузки, например, цепи питания внешнего оборудования с целью приведения его в исходное состояние. Формирование сигнала осуществляется путем размыкания-замыкания контактов реле. Контакты реле нормально замкнутые, активному состоянию сигнала соответствует размыкание контактов. Предельно допустимые режимы коммутации: 24 В, 1 А постоянного или переменного тока.

#### <span id="page-4-0"></span>3 Сведения о конструкции

Корпус адаптера выполнен из пластмассы, не поддерживающей горение. Корпус состоит из основания и крышки, соединенных между собой гибкими петлями – выдвигающимися упругими синтетическими стержнями. Стыковочные швы между основанием и крышкой корпуса снабжены уплотнителями, что обеспечивает высокую степень защиты от проникновения пыли и воды. Крышка скрепляется с основанием четырьмя винтами. В основании корпуса установлены кабельные вводы с уплотнителями, обеспечивающие механическое крепление кабелей внешних цепей. Под откидными защитными шторками расположены два пломбировочных штифта с проушинами для навесных пломб.

Адаптер крепится на вертикальной поверхности с помощью четырех винтов, проходящих сквозь крышку. Подключение цепей выполняется с помощью штекеров, снабженных зажимами для соединения с проводниками кабелей. Сами штекеры фиксируются в гнездах, установленных на монтажной панели адаптера.

На рисунках 3.1 – 3.3 показано расположение органов взаимодействия с оператором, соединителей для подключения внешних цепей, маркировки, пломбы изготовителя, а также даны габаритные и установочные размеры.

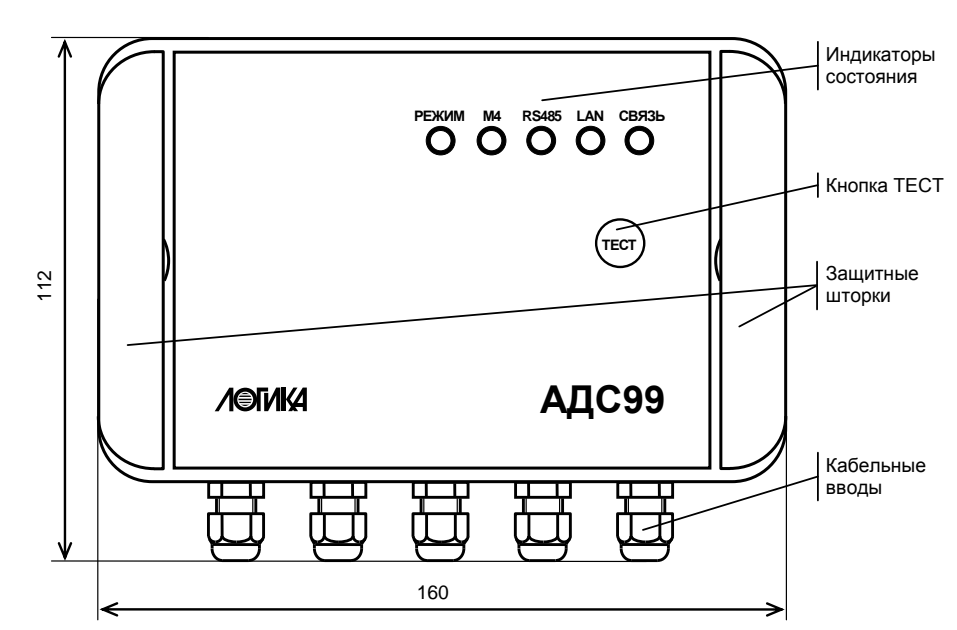

Рисунок 3.1 – Вид спереди

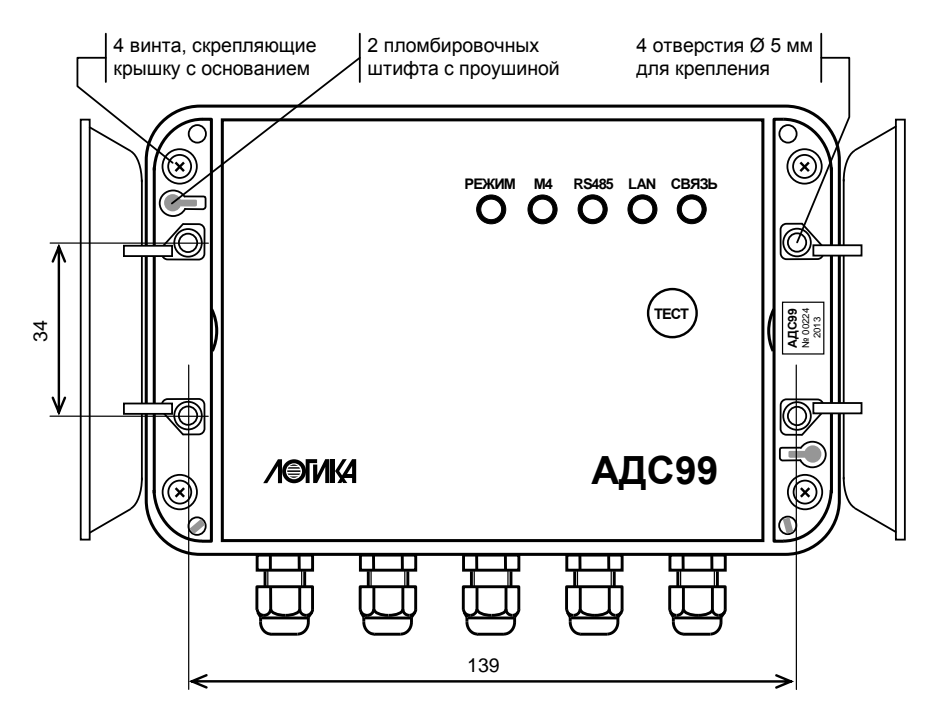

Рисунок 3.2 – Вид спереди. Защитные шторки открыты

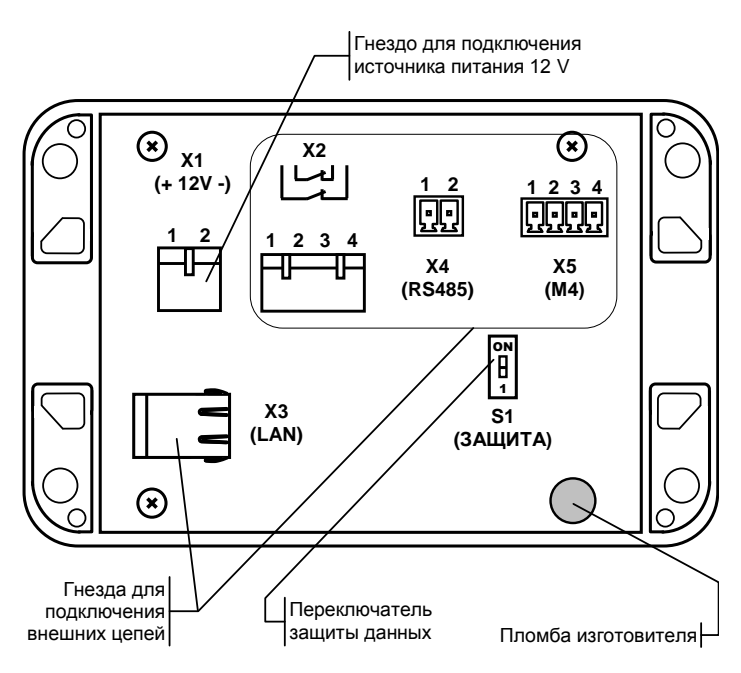

Рисунок 3.3 – Крышка. Вид на монтажную панель

# <span id="page-5-0"></span>4 Режимы работы

### <span id="page-5-1"></span>4.1 Режим клиента

В режиме клиента адаптер инициативно устанавливает и постоянно поддерживает соединение с удаленным сервером. На стадии установления соединения адаптер периодически посылает серверу запросы на подключение. При отсутствии ответов период между передачей запросов с каждым шагом удваивается вплоть до достижения максимального значения. Начальное значение периода составляет десять секунд, максимальное – пятнадцать минут. После установления соединения адаптер периодически тестирует его состояние путем передачи серверу специальных сообщений Keep-Alive. Соединение считается работоспособным, если адаптер получает соответствующее подтверждение сервера.

После того, как связь установлена, сервер может обращаться к приборам. Для разделения трафика, адресованного в разные магистрали, М4 и RS485, могут быть установлены одновременно два независимых подключения к разным TCP-портам сервера.

При работе в режиме клиента адаптеры поддерживают процедуру аутентификации по схеме "Challenge-Response" с применением 128-битной хэш-функции MD5 HMAC с симметричным ключом длиной до 30 байтов, которая может быть использована для защиты от несанкционированного доступа к серверу.

В состоянии установленного соединения индикатор "РЕЖИМ" светится зеленым цветом, индикатор "СВЯЗЬ" желтым цветом. Обмен данными сопровождается зеленым свечением индикатора "LAN" при передаче данных в направлении к приборам и желтым в направлении от приборов.

После того, как связь установлена, сервер может обращаться к приборам. Алгоритмы, по которым сервер обращается к приборам, должны быть реализованы в программном обеспечении сервера.

Один из вариантов использования адаптера в режиме клиента проиллюстрирован на рисунках 4.1 и 4.2. В этом примере программа КОММУТАТОР, установленная на сервере, позволяет соединять между собой пары клиентов. Одним из клиентов выступает адаптер АДС99, другим – программа для опроса приборов, например, программа ПРОЛОГ. Программа-клиент и сервер-коммутатор могут быть запущены на одном компьютере.

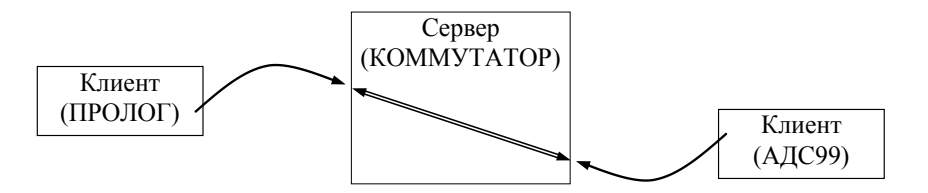

Рисунок 4.1 Схема сетевого соединения клиент-клиент с помощью сервера-коммутатора

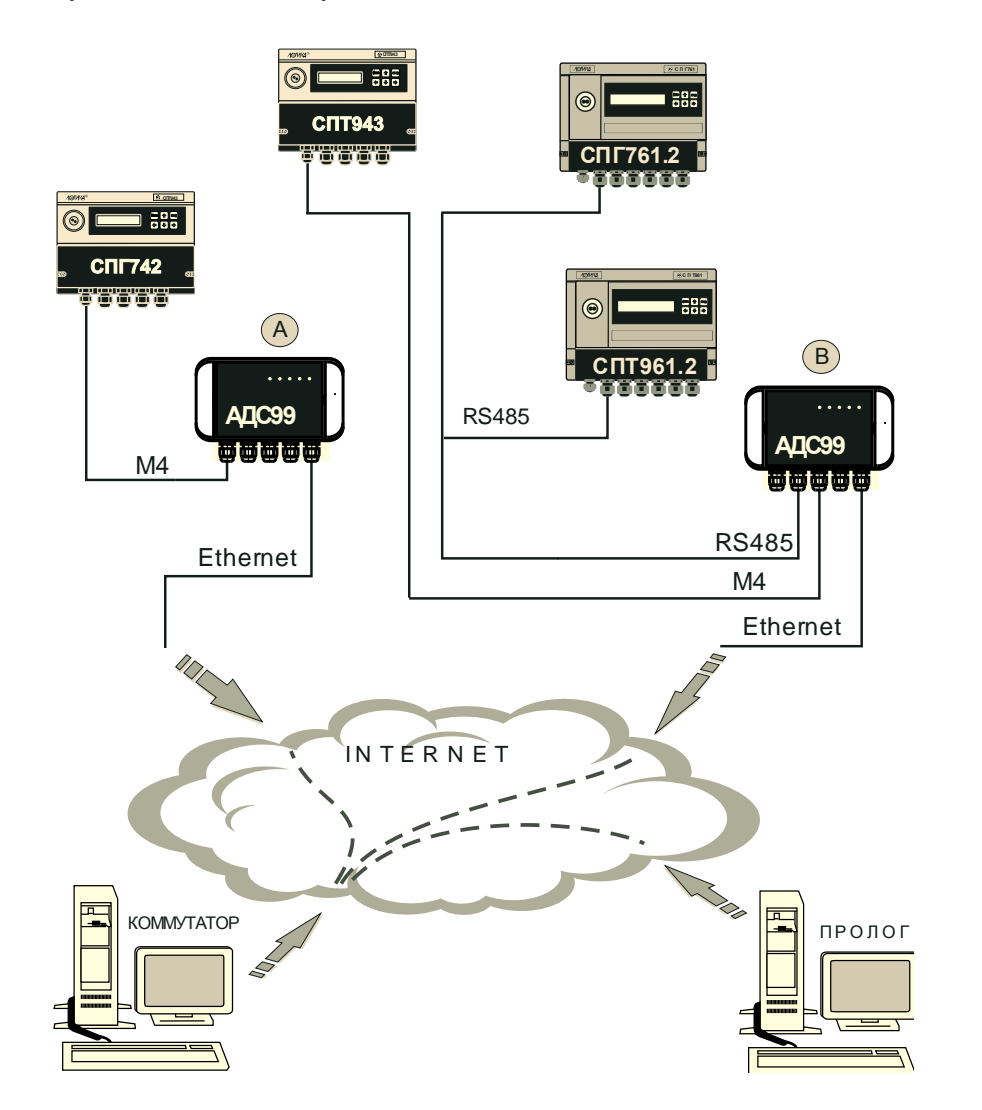

Рисунок 4.2 Система диспетчеризации с адаптерами АДС99 в режиме клиента

#### <span id="page-6-0"></span>4.2 Режим сервера

В режиме сервера адаптеру присваивается статический IP-адрес, который задается в настройках адаптера. В этом режиме адаптер обслуживает соединения по двум TCP-портам, к каждому из которых может быть подключен только один клиент. Один из портов служит для переадресации трафика в магистраль М4, второй – в магистраль RS485, при этом обеспечивается обмен данными одновременно по обоим направлениям.

Адаптер постоянно ожидает запроса на сеанс связи со стороны клиента. Запросы могут быть сформированы, например, программой ПРОЛОГ или OPC-сервером "ЛОГИКА". В состоянии ожидания запроса индикаторы "РЕЖИМ" и "СВЯЗЬ" светятся зеленым цветом.

Когда со стороны клиента поступают какие-либо данные, индикатор "LAN" светится зеленым цветом. При успешном установлении сеанса связи индикатор "СВЯЗЬ" начинает светиться желтым цветом.

После подключения к адаптеру клиент начинает обмен с приборами. В зависимости от того, к какому прибору обращен запрос, он направляется в соответствующую, M4 или RS485, магистраль. При этом, если передача данных осуществляется в сторону приборов, зеленым цветом светится соответствующий индикатор, "M4" или "RS485". Передача данных в обратную сторону, от приборов, сопровождается желтым свечением этих индикаторов и индикатора "LAN".

При отсутствии трафика в течение 20 секунд соединения разрываются по инициативе адаптера. Пример использования адаптера в режиме сервера показан на рисунке 4.3.

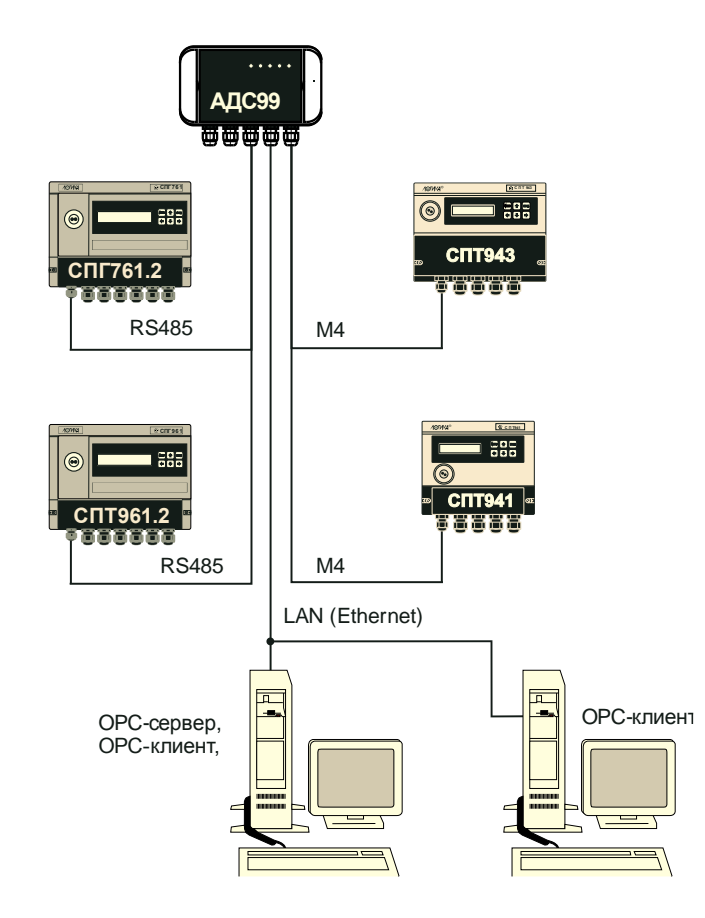

Рисунок 4.3 - Система диспетчеризации с адаптером АДС99 в режиме сервера

#### <span id="page-7-0"></span>4.3 Тестовый режим

Тестовый режим предназначен для настройки адаптера перед вводом в эксплуатацию, а также проверки работоспособности его отдельных элементов. Перевод адаптера в тестовый режим осуществляется путем длительного, не менее четырех секунд, нажатия на кнопку "ТЕСТ". Выход из режима выполняется также длительным нажатием на кнопку "ТЕСТ" либо автоматически, если в течение десяти минут кнопка ни разу не была нажата. В течение всего времени, когда адаптер находится в тестовом режиме индикатор "РЕЖИМ" светится желтым цветом.

## <span id="page-7-1"></span>5 Настроечные параметры

Конфигурирование адаптера для конкретных режимов функционирования выполняется с помощью настроечных параметров, процедура ввода которых описана в разделе 7 "Подготовка к работе". Для предотвращения несанкционированного изменения настроечных параметров служит переключатель "ЗАЩИТА", показанный на рисунке 3.3. В положении переключателя "ON" изменение параметров заблокировано, в положении "1" разрешено.

Ниже приведен перечень настроечных парамтеров и дано их описание.

#### Режим работы

Параметр определяет алгоритм функционирования адаптера. Допустимые значения:  $0$  – режим сервера,  $1$  – режим клиента. Заводская установка: 1.

#### Идентификатор адаптера

Служит для упорядочивания информации, получаемой от приборов. Допустимые значения: 0…999999.

Заводская установка: серийный номер адаптера.

#### Сжатие данных

Определяет использование сжатия данных при передаче.

Допустимые значения:

- 0 без сжатия данных;
- 1 сжатие данных по алгоритму QuickLZ v1.4.x. Следует убедиться, что устройство, принимающее данные, поддерживает этот же алгоритм для распаковки данных. Заводская установка: 0.

#### Режим дискретного выхода

Задает правила функционирования выходного дискретного (релейного) сигнала. Допустимые значения:

- 0 выход не используется;
- 1 автоматическое управление питанием внешнего устройства, например, модема, подключенного к источнику питания через нормально замкнутые контакты релейного выхода. При возникновении проблем со связью адаптер размыкает и вновь замыкает контакты, инициируя рестарт устройства;
- 2 замыкание и размыкание цепей релейного выхода осуществляется с помощью управляющих команд, передаваемых по интерфейсу.

Заводская установка: 0.

#### Скорость на магистрали М4

Задает скорость обмена данными на магистрали М4. Допустимые значения: 1200, 2400, 4800, 9600, 19200, 38400, 57600, 115200 бит/с. Следует убедиться, что все приборы на магистрали поддерживают выбранную скорость и во всех приборах сделаны соответствующие установки.

Заводская установка: 2400 бит/с<sup>1</sup>.

#### Число приборов на магистрали М4

Определяет количество приборов, подключенных к магистрали М4. Допустимые значения: 0….32. Заводская установка: 0.

#### Скорость на магистрали RS485

Задает скорость обмена данными на магистрали RS485. Допустимые значения: 1200, 2400, 4800, 9600, 19200, 38400, 57600, 115200 бит/с. Следует убедиться, что все приборы на магистрали поддерживают выбранную скорость и во всех приборах сделаны соответствующие установки. Заводская установка: 2400 бит/с.

#### Адрес адаптера на магистрали RS485

Задает адрес адаптера на магистрали для его идентификации при обмене. Допустимые значения: 0….29. Адрес каждого устройства на магистрали, в том числе и адаптера, должен быть уникальным. Заводская установка: 0.

#### Старший адрес на магистрали RS485

Обеспечивает оптимизацию времени установления соединения на магистрали. Допустимые значения: 0….29. Старший адрес задается одинаковым для всех устройств на магистрали и должен быть не меньше адреса любого устройства. Заводская установка: 0.

#### TCP-порт / магистраль М4

Номер порта адаптера в режиме сервера для запросов к приборам магистрали М4. Допустимые значения: 0….65565. Значение "0" задают, если магистраль не используется. Номера портов для магистрали М4 и магистрали RS485 должны различаться. Заводская установка: 8000.

l  $1$  При работе в тестовом режиме 57600 бит/с.

#### TCP-порт / магистраль RS485

Номер порта адаптера в режиме сервера для запросов к приборам магистрали RS485. Допустимые значения: 0….65565. Значение "0" задают, если магистраль не используется. Номера портов для магистрали М4 и магистрали RS485 должны различаться. Заводская установка: 8001.

#### IP-адрес сервера #1

Адрес сервера, к которому будет подключаться адаптер в режиме клиента для обмена с приборами на магистрали М4.

Допустимые значения: 0.0.0.0….255.255.255.255. Значение 0.0.0.0 задают, если магистраль не используется. Адреса сервера #1 и сервера #2 могут совпадать. Заводская установка: 0.0.0.0

#### IP-адрес сервера #2

Адрес сервера, к которому будет подключаться адаптер в режиме клиента для обмена с приборами на магистрали RS485.

Допустимые значения: 0.0.0.0….255.255.255.255. Значение 0.0.0.0 задают, если магистраль не используется. Адреса сервера #1 и сервера #2 могут совпадать. Заводская установка: 0.0.0.0

#### TCP-порт сервера #1

Номер порта сервера, к которому будет подключаться адаптер в режиме клиента для обмена с приборами на магистрали М4.

Допустимые значения: 0….65565. Значение "0" задают, если магистраль не используется. Заводская установка: 0.

#### TCP-порт сервера #2

Номер порта сервера, к которому будет подключаться адаптер в режиме клиента для обмена с приборами на магистрали RS485.

Допустимые значения: 0….65565. Значение "0" задают, если магистраль не используется. Заводская установка: 0.

#### Пароль сервера #1

Пароль для доступа к серверу.

Допустимая длина пароля – 30 символов, в качестве которых могут использоваться цифры и буквы латинского алфавита. Для беспарольного доступа значение параметра не задают. Заводская установка: не задан.

#### Пароль сервера #2

Пароль для доступа к серверу.

Допустимая длина пароля – 30 символов, в качестве которых могут использоваться цифры и буквы латинского алфавита. Для беспарольного доступа значение параметра не задают. Заводская установка: не задан.

#### Период отправки Keep-Alive

Определяет частоту отправки служебных сообщений для поддержания соединения с сервером в активном состоянии.

Допустимые значения: 1...99999 с. Необходимая частота посылки таких сообщений определяется настройками оператора связи.

Заводская установка: 300 секунд.

#### IP-адрес адаптера

Обеспечивает функционирование адаптера в локальной сети Ethernet. Допустимые значения: 0.0.0.0….255.255.255.255. Заводская установка: 192.168.0.127.

#### IP-адрес шлюза

Обеспечивает функционирование адаптера в локальной сети Ethernet. Допустимые значения: 0.0.0.0….255.255.255.255. Заводская установка: 0.0.0.0.

#### Маска подсети

Обеспечивает функционирование адаптера в локальной сети Ethernet. Допустимые значения: 0.0.0.0….255.255.255.255. Заводская установка: 255.255.255.0.

#### MAC-адрес адаптера

Каждому адаптеру при изготовлении присваивается уникальный MAC-адрес. Задается в формате: 40-хх-хх-хх-хх-хх, где x – цифры и буквы латинского алфавита от A до F. Заводская установка: уникальное значение для каждого экземпляра.

# <span id="page-10-0"></span>6 Безопасность

Адаптеры соответствуют требованиям ГОСТ Р 52319-2005 в части защиты от поражения электрическим током и не представляет опасности при эксплуатации.

Источник постоянного тока, используемый для внешнего питания адаптеров, должен иметь встроенную защиту от короткого замыкания в цепи нагрузки, а его выходные цепи должны быть гальванически изолированы от силовой сети.

# <span id="page-10-1"></span>7 Подготовка к работе

#### <span id="page-10-2"></span>7.1 Настройка

l

Перед началом использования в адаптер вводят настроечные параметры, определяющие режимы его функционирования, предварительно установив переключатель защиты данных в положение "1", что обеспечивает возможность изменения параметров.

Ввод параметров выполняют с помощью компьютера, с использованием программы Term99<sup>1</sup> .

Подключение адаптера к компьютеру можно осуществить двумя способами:

- локальное подключение к СОМ-порту компьютера согласно таблице 7.3;

- сетевое подключение по протоколу Telnet. Адаптер должен быть подключен к локальной сети и доступен для компьютера, с которого производиться настройка.

После запуска программы Term99 пользователю предлагается выбрать способ подключения адаптера локальное по RS232 или сетевое по Telnet. Вслед за выбором, посылают с компьютера любой символ, например, клавишей пробел, и в открывшемся окне терминала появится меню настроек адаптера, как показано на рисунке 7.1.

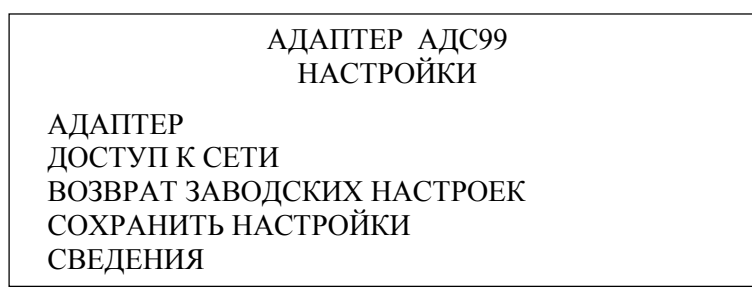

Рисунок 7.1 Меню настроек, отображаемое в окне терминала

Навигация по меню осуществляется с помощью клавиш управления курсором **↑** и **↓** для перемещения между пунктами меню и клавиш  $\leftarrow$  и  $\rightarrow$  для перемещения по строке при вводе значений параметров. Клавиша ВВОД служит для входа в пункты меню АДАПТЕР, ДОСТУП К СЕТИ и СВЕДЕНИЯ, для подтверждения изменения параметра и выполнения команд ВОЗВРАТ ЗАВОДСКИХ НАСТРОЕК и СОХРАНИТЬ НАСТРОЙКИ. Клавиша ESC используется для выхода из меню.

<sup>1</sup> Содержится на диске "Программные средства НПФ ЛОГИКА".

Значения настроечных параметров в пунктах меню АДАПТЕР и ДОСТУП К СЕТИ выбирают руководствуясь описанием параметров, приведенным в разделе 5.

Выбор пункта меню ВОЗВРАТ ЗАВОДСКИХ НАСТРОЕК восстанавливает заводские установки настроечных параметров.

Для того, чтобы сделанные изменения, в том числе возврат к заводским настройкам, вступили в силу необходимо выполнить команду СОХРАНИТЬ НАСТРОЙКИ. При этом все сделанные в сеансе изменения будут сохранены в энергонезависимой памяти адаптера, после чего он закончит сеанс связи с компьютером и начнет работу с использованием новых настроек.

В пункте меню СВЕДЕНИЯ содержится служебная информация, которая может потребоваться при обращении в службу технической поддержки.

# <span id="page-11-0"></span>7.2 Проверка технического состояния

В тестовом режиме работы адаптера предусмотрена возможность проверки работоспособности его отдельных элементов. Ниже приведены пошаговые описания этих проверок.

#### Проверка индикаторов

- 1 Войти в тестовый режим.
- 2 Кратковременно нажать на кнопку "ТЕСТ", после чего должен засветиться желтым цветом индикатор "М4".
- 3 Нажать и удерживать кнопку "ТЕСТ" в течение примерно одной секунды, после чего все пять индикаторов должны несколько раз сменить цвет.

#### Проверка выходного дискретного сигнала

- 1 Войти в тестовый режим.
- 2 Два раза кратковременно нажать на кнопку "ТЕСТ", после чего должен засветиться желтым цветом индикатор "RS485".
- 3 Нажать и удерживать кнопку "ТЕСТ" в течение примерно одной секунды, после чего состояние дискретного выхода должно измениться. При замыкании контактов выходной цепи индикатор "RS485" мигнет несколько раз зеленым цветом, при размыкании – желтым цветом. Каждое последующее кратковременное нажатие на кнопку "ТЕСТ" будет изменять состояние выхода не противоположное.

#### Проверка состояния ключа "ЗАЩИТА"

- 1 Войти в тестовый режим.
- 2 Три раза кратковременно нажать на кнопку "ТЕСТ", после чего должен засветиться желтым цветом индикатор "RS232".
- 3 Нажать и удерживать кнопку "ТЕСТ" в течение примерно одной секунды, после чего индикатор "RS485" мигнет несколько раз зеленым цветом, если переключатель защиты находится в положении "ON" (защита включена), и - желтым цветом, если переключатель находится в положении "1" (защита выключена).

#### Восстановление заводских настроек адаптера

- 1 Войти в тестовый режим.
- 2 Четыре раза кратковременно нажать на кнопку "ТЕСТ", после чего должен засветиться желтым цветом индикатор "СВЯЗЬ".
- 3 Нажать и удерживать кнопку "ТЕСТ" в течение примерно одной секунды, после чего произойдет восстановление заводских настроек и перезагрузка адаптера. Успешное выполнение восстановления настроек и перезагрузки возможно только при выключенном переключателе защиты.

#### <span id="page-12-0"></span>7.3 Монтаж

Подключение внешнего оборудования к адаптеру выполняют многожильными кабелями. После разделки концов кабелей под монтаж их пропускают через установленные кабельные вводы, после чего заворачивают накидные гайки настолько, чтобы обеспечить механическую прочность закрепления кабелей и обжим сальниковых уплотнителей. Концы жил закрепляют в штекерах, снабженных винтовыми зажимами, рассчитанными на сечение каждой жилы не более 1 мм<sup>2</sup>. Соединение кабеля локальной сети с вилкой 8Р8С (RJ45) выполняют с помощью специальных обжимных клещей.

Диапазон диаметров используемых кабелей ограничивается конструкцией кабельных вводов и составляет 3 6,5 мм. Следует использовать кабели круглого сечения, только в этом случае обеспечивается высокая степень защиты от попадания пыли и воды внутрь корпуса адаптера.

Для защиты от влияния промышленных помех рекомендуется использовать экранированные кабели, металлорукава или металлические трубы, однако такое решение должно приниматься для конкретных условий размещения адаптера, в зависимости от интенсивности помех, влияющих на его работоспособность. При эксплуатации помехи могут быть обусловлены различными факторами, например, работой тиристорных преобразователей частоты, короткими замыканиями и дуговыми разрядами в электроустановках, резкими изменениями нагрузки в электрических распределительных системах, срабатыванием защитных устройств в электрических сетях, электромагнитными полями от радио- и телевизионных передатчиков, непрямыми разрядами молний и пр.

Рабочее заземление экрана кабелей должно выполняться только в одной точке. Оплетки должны быть электрически изолированы по всей длине кабеля, использование их для заземления корпусов оборудования не допускается. Электрическое сопротивление изоляции между проводами, а также между каждым проводом и экранной оплеткой должно быть не менее 20 МОм – это требование обеспечивается выбором используемых кабелей и качеством выполнения монтажа цепей.

Протяженность магистрали Ethernet не должна превышать 200 м, сведения о протяженности магистралей RS485 и М4 приведены в документах "Магистральный протокол СПСеть. Руководство программиста" и "Магистральный протокол M4. Руководство программиста", размещенных на www.logika.spb.ru.

Подключение внешних цепей выполняют согласно таблицам 7.1 - 7.3 к штекерам, снабженным маркировкой номеров контактов и позиционной маркировкой. К покабельному распределению цепей специальных требований не предъявляется – оно определяется соображениями удобства монтажа.

По окончании монтажа электрических цепей следует убедиться в правильности выполнения всех соединений, например, путем их "прозвонки". Этому этапу работы следует уделить особое внимание – ошибки монтажа могут привести к отказу оборудования.

После размещения адаптера на месте эксплуатации к нему подключают внешние цепи, устанавливая штекеры в гнезда на монтажной панели согласно их позиционной маркировке. Штекер питания должен быть подключен в последнюю очередь.

Для питания адаптера следует использовать сетевые адаптеры<sup>1</sup> АДП81, АДП82 или АДП83 либо иные блоки питания, соответствующие требованиям стандартов электромагнитной совместимости и безопасности.

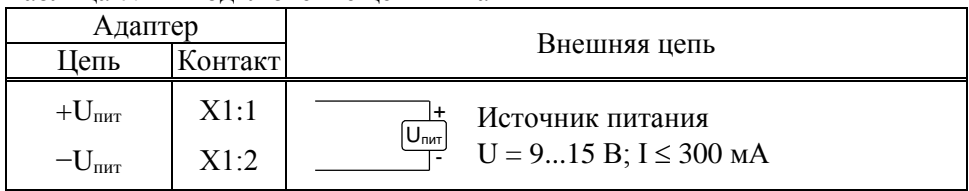

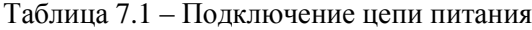

l

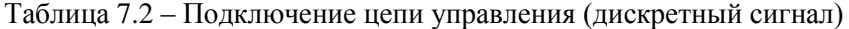

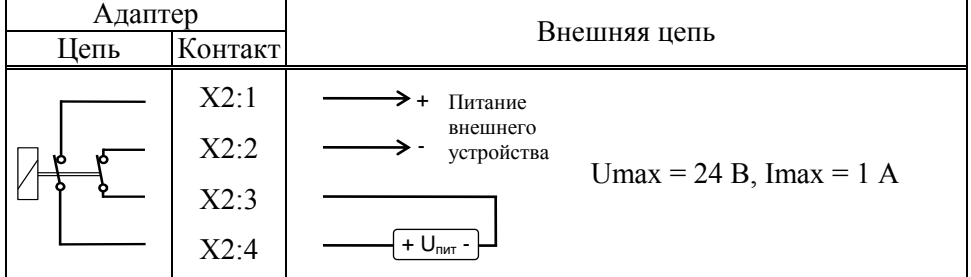

<sup>1</sup> Изготовитель адаптеров – ЗАО НПФ ЛОГИКА, г.Санкт-Петербург.

| Адаптер    |         | Внешняя цепь            |         |                                       |
|------------|---------|-------------------------|---------|---------------------------------------|
| Цепь       | Контакт | Обозначение             | Контакт | Спецификация                          |
| RS485(A)   | X4:1    | A                       |         | Приборы на маги-                      |
| RS485 (B)  | X4:2    | B                       |         | страли RS485                          |
| M4(SG)     | X5:1    | $Rx-$                   | X2:2    |                                       |
| $M4(Tx+)$  | X5:2    | $Rx+$                   | X2:1    | Приборы на маги-                      |
| $M4$ (Rx+) | X5:4    | $Tx+$                   | X2:3    | страли М4                             |
|            |         | $Tx -$                  | X2:4    |                                       |
| $M4$ (SG)  | X5:1    | SG                      | DB9:5   | Компьютер (для<br>настройки адаптера) |
| $M4(Tx+)$  | X5:2    | RxD                     | DB9:2   |                                       |
| $M4$ (RxD) | X5:3    | TxD                     | DB9:3   |                                       |
| LAN        | X3:8    | коричневый              |         |                                       |
|            | X3:7    | белый/коричневый        |         |                                       |
|            | X3:6    | зеленый                 |         | $\infty$<br>$\bullet$<br>n            |
|            | X3:5    | белый/синий             |         | $\mathbf{o}$<br>r<br>Ю                |
|            | X3:4    | синий                   |         | $\mathbf 0$<br>ų<br>∾                 |
|            | X3:3    | белый/зеленый<br>$\sim$ |         | Щ                                     |
|            | X3:2    | оранжевый               |         |                                       |
|            | X3:1    | белый/оранжевый         |         |                                       |

Таблица 7.3 – Подключение интерфейсных цепей

# <span id="page-13-0"></span>8 Транспортирование и хранение

Транспортирование адаптеров в транспортной таре допускается проводить любым транспортным средством с обеспечением защиты от атмосферных осадков и брызг воды.

- Условия транспортирования:
- температура окружающего воздуха: от минус 25 до плюс 55 °С;
- относительная влажность: не более 95 % при 35 °С;
- атмосферное давление: от 84 до 106,7 кПа;
- удары (транспортная тряска): ускорение до 98 м/с<sup>2</sup>, частота до 2 Гц.

Условия хранения адаптеров в транспортной таре соответствуют условиям транспортирования в части воздействия климатических факторов внешней среды.